# $\Box$  FREE eBook

# LEARNING grails

Free unaffiliated eBook created from **Stack Overflow contributors.** 

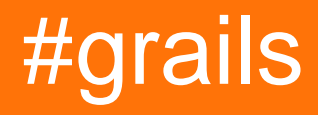

# **Table of Contents**

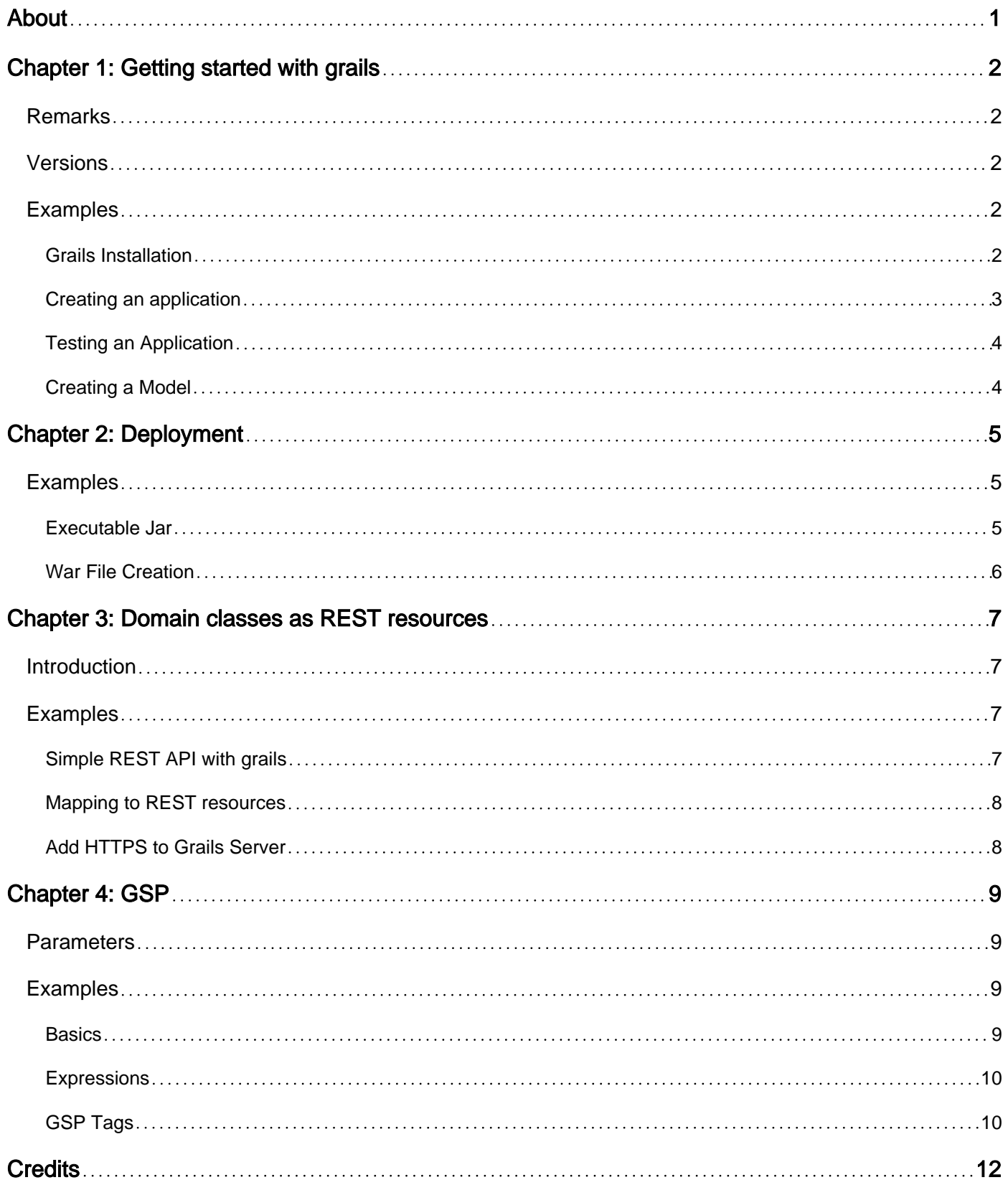

<span id="page-2-0"></span>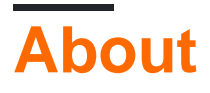

You can share this PDF with anyone you feel could benefit from it, downloaded the latest version from: [grails](http://riptutorial.com/ebook/grails)

It is an unofficial and free grails ebook created for educational purposes. All the content is extracted from [Stack Overflow Documentation,](https://archive.org/details/documentation-dump.7z) which is written by many hardworking individuals at Stack Overflow. It is neither affiliated with Stack Overflow nor official grails.

The content is released under Creative Commons BY-SA, and the list of contributors to each chapter are provided in the credits section at the end of this book. Images may be copyright of their respective owners unless otherwise specified. All trademarks and registered trademarks are the property of their respective company owners.

Use the content presented in this book at your own risk; it is not guaranteed to be correct nor accurate, please send your feedback and corrections to [info@zzzprojects.com](mailto:info@zzzprojects.com)

# <span id="page-3-0"></span>**Chapter 1: Getting started with grails**

# <span id="page-3-1"></span>**Remarks**

Grails is a very powerful rapid application development (RAD) framework, for the **Java platform** aimed at multiplying **developers' productivity** thanks to a Convention-over-Configuration, sensible defaults and opinionated APIs. It integrates smoothly with the JVM and the **Groovy language** allowing you to be **immediately productive** whilst providing powerful features, including integrated object-relational-mapping (ORM), Domain-Specific Languages (DSL), runtime and compile-time meta-programming and asynchronous programming.

<span id="page-3-2"></span>The Grails homepage is found [here](http://www.grails.org)

# **Versions**

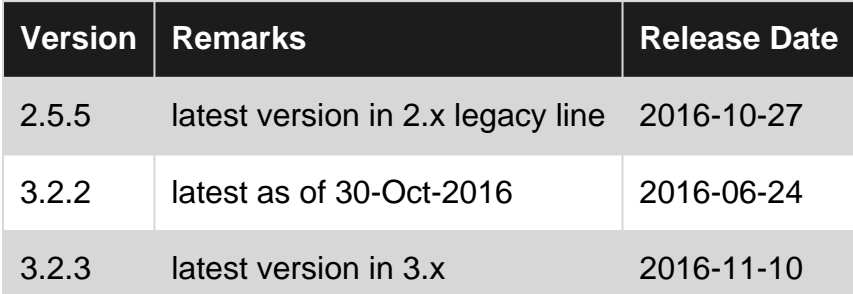

# <span id="page-3-3"></span>**Examples**

## <span id="page-3-4"></span>**Grails Installation**

Note: GRAILS requires a Java JDK installed (a runtime environment JRE is not sufficient) on your system, before setting up Grails. Please refer to, [how to install JDK](http://www.riptutorial.com/java/example/4421/setting--path--and--java-home--after-installing-on-windows). As of this writing, it is recommended to install the latest JDK.

#### **For Mac OSX, Linux, Cygwin, Solaris and FreeBSD:**

The simplest way to manage Grails versions is using [sdkman.](http://sdkman.io) If sdkman is installed, you can then install any version of Grails using

sdk install grails [version]

This will take care of all steps to get this right. If you skip the version, the latest version of grails will be installed. For more about using sdkman, refer to [sdkman usage page](http://sdkman.io/usage.html).

#### **For Linux:**

```
 GRAILS_HOME=$HOME/bin/grails/current
 # abbreviating it using "..." for brevity
 PATH=$GRAILS_HOME/bin:$JAVA_HOME/bin: ... :$PATH
```
#### **For Windows:**

- 1. Download a Java JDK from [Oracle](http://www.oracle.com/technetwork/java/javase/downloads/jdk8-downloads-2133151.html) and install on your Windows machine. Take note of the installation folder.
- 2. Download a version of Grails manually from the [Downloads](https://grails.org/download.html) page.
- 3. Extract the Grails file, anywhere you like.
- **4. Important:** You must set up 2 new environment variables JAVA\_HOME and GRAILS\_HOME (for Windows 10 found under \*Control Panel \ System and Security \ System \ Advanced System settings \ Advanced tab \ Environment Variables) \*, pointing to the extracted directories, e.g.

Name: JAVA\_HOME

Value: C:\Programs\Java\jdk1.8.0\_31

Name: GRAILS\_HOME

Value: c:\grails\grails-3.2.4

5. Important: You must extend the Windows PATH variable to include both JAVA\_HOME and GRAILS\_HOME. The path variable is also found in then control panel (see 4), e.g. add the following at the end:

;C:\Programs\Java\jdk1.8.0\_31\bin;c:\grails\grails-3.2.4;c:\grails\grails-3.2.4\bin

5. To verify your installation is correct, open a Command Prompt and type GRAILS -VERSION. You should get something like:

```
| Grails Version: 3.2.4
| Groovy Version: 2.4.6
| JVM Version: 1.8.0_65
```
### <span id="page-4-0"></span>**Creating an application**

To create a Grails application, use the grails create-app command. The following command creates a Grails application, named myapp in the current directory:

```
grails create-app fancy-app
```
Running it, is as simple as visiting the, newly created, application directory:

cd fancy-app

and then

```
grails run-app
// in order to run the app on a different port, e.g. 8888, use this instead
grails run-app -port 8888
// in order to run the app with a secure communication
grails run-app -https
```
### <span id="page-5-0"></span>**Testing an Application**

The create-\* commands in Grails automatically create unit or integration tests for you within the src/test/groovy directory. It is of course up to you to populate these tests with valid test logic, information on which can be found in the section on Unit and integration tests.

To execute tests you run the test-app command as follows:

grails test-app

### <span id="page-5-1"></span>**Creating a Model**

A model (see: Model-View-Controller pattern) in Grails is represented by a so-called **Domain Class**. Domain classes can define both the persistence and presentation of information in grails. Domain classes can also contain validations.

To manage a fleet of cars in your Grails application you could define a domain class to describe, store and represent various cars in your fleet.

To create a stub for a domain class execute the following command inside your application folder:

```
grails create-domain-class org.fleetmanager.Car
```
Next, open the generated car.groovy file and edit your domain class as follows:

```
package org.fleetmanager
class Car {
   String manufacturer
   String model
   String color
   Integer year
  Date acquisitionDate
   Boolean isElectric
}
```
Finally, generate a controller for your car domain and a view using the following Grails command:

grails generate-all org.fleetmanager.Car

Now, you can run your applications, select the car controller and manage your fleet.

Read Getting started with grails online: [https://riptutorial.com/grails/topic/1435/getting-started-with](https://riptutorial.com/grails/topic/1435/getting-started-with-grails)[grails](https://riptutorial.com/grails/topic/1435/getting-started-with-grails)

# <span id="page-6-0"></span>**Chapter 2: Deployment**

# <span id="page-6-1"></span>**Examples**

<span id="page-6-2"></span>**Executable Jar**

One of the easiest ways to deploy Grails 3.x is to build an executable jar file that embeds a servlet container (Tomcat, Undertow, etc) with the application.

Modify build.gradle:

```
// Remove or comment out the war plugin:
// apply plugin:"war"
// Enable the executable jar:
springBoot {
     executable = true
}
// Optional: Customize the jar properties:
// https://docs.gradle.org/current/dsl/org.gradle.api.tasks.bundling.Jar.html
jar {
     archiveName('myapp.jar')
}
```
Build using ./gradlew assemble

Resulting jar is now a fully executable app you can startup:

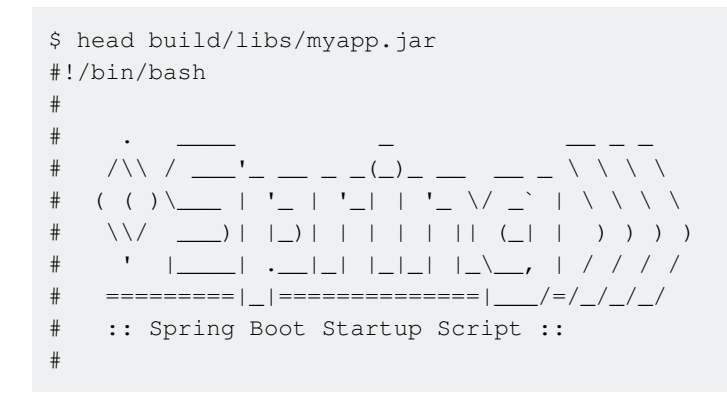

You can start it as you would normally for any command line app:

```
$ ./build/libs/myapp.jar
Grails application running at http://localhost:8080 in environment: production
```
#### It also behaves like an init service:

```
$ ln -s /opt/myapp/myapp.jar /etc/init.d/myapp
$ service myapp [start|stop|status|restart]
```
Detailed documentation is under the spring-boot docs: [http://docs.spring.io/spring](http://docs.spring.io/spring-boot/docs/current/reference/html/deployment-install.html)[boot/docs/current/reference/html/deployment-install.html](http://docs.spring.io/spring-boot/docs/current/reference/html/deployment-install.html)

<span id="page-7-0"></span>**War File Creation**

When we write an Web application in Grails, to deploy the application we need a "war" file that need's to be put in the servlet container (Tomcat etc).

First goto the project directory :

cd to\_project\_directory

1. War file creation from command prompt :

grails war

2.Its always recommendable that you clean out your application before war creation

Cleaning application from command prompt :

grails clean

Combining the above two steps in one will result in

grails clean && grails war

Also you can specify the environment in which you want to create the war file.

grails [environment] war

Where [environment] can take the following values: dev, prod or test for example.

Unlike other commands, the war command runs in the production environment by default instead of development.

Read Deployment online:<https://riptutorial.com/grails/topic/3701/deployment>

# <span id="page-8-0"></span>**Chapter 3: Domain classes as REST resources**

# <span id="page-8-1"></span>**Introduction**

The easiest way to create a RESTful API in Grails is to expose a domain class as a REST resource. This can be done by adding the grails.rest.Resource transformation to any domain class.

# <span id="page-8-2"></span>**Examples**

<span id="page-8-3"></span>**Simple REST API with grails**

```
import grails.rest.*
@Resource(uri='/books')
class Book {
    String title
    static constraints = {
       title blank:false
     }
}
```
Simply by adding the Resource transformation and specifying a URI, your domain class will automatically be available as a REST resource in either XML or JSON formats. The transformation will automatically register the necessary RESTful URL mapping and create a controller called BookController.

You can try it out by adding some test data to BootStrap.groovy:

```
def init = { servletContext ->
    new Book(title:"The Stand").save()
    new Book(title:"The Shining").save()
}
```
And then hitting the URL http://localhost:8080/books/1, which will render the response like:

```
<?xml version="1.0" encoding="UTF-8"?>
<book id="1">
   <title>The Stand</title>
</book>
```
If you change the URL to http://localhost:8080/books/1.json you will get a JSON response such as:

{"id":1,"title":"The Stand"}

If you wish to change the default to return JSON instead of XML, you can do this by setting the formats attribute of the Resource transformation:

```
import grails.rest.*
@Resource(uri='/books', formats=['json', 'xml'])
class Book {
     ...
}
```
## <span id="page-9-0"></span>**Mapping to REST resources**

If you prefer to keep the declaration of the URL mapping in your UrlMappings.groovy file then simply removing the uri attribute of the Resource transformation and adding the following line to UrlMappings.groovy will suffice:

```
"/books"(resources:"book")
```
Extending your API to include more end points then becomes trivial:

```
"/books"(resources:"book") {
     "/publisher"(controller:"publisher", method:"GET")
}
```
<span id="page-9-1"></span>The above example will expose the URI /books/1/publisher.

### **Add HTTPS to Grails Server**

SSL Certificates use something called public key cryptography.We need to use Https instead of Http because of keeping data secure between servers and improving customer trust. To enable this option in grails, we have to run our app differently. The command below:

grails run-app -https

Read Domain classes as REST resources online: [https://riptutorial.com/grails/topic/8944/domain](https://riptutorial.com/grails/topic/8944/domain-classes-as-rest-resources)[classes-as-rest-resources](https://riptutorial.com/grails/topic/8944/domain-classes-as-rest-resources)

# <span id="page-10-0"></span>**Chapter 4: GSP**

# <span id="page-10-1"></span>**Parameters**

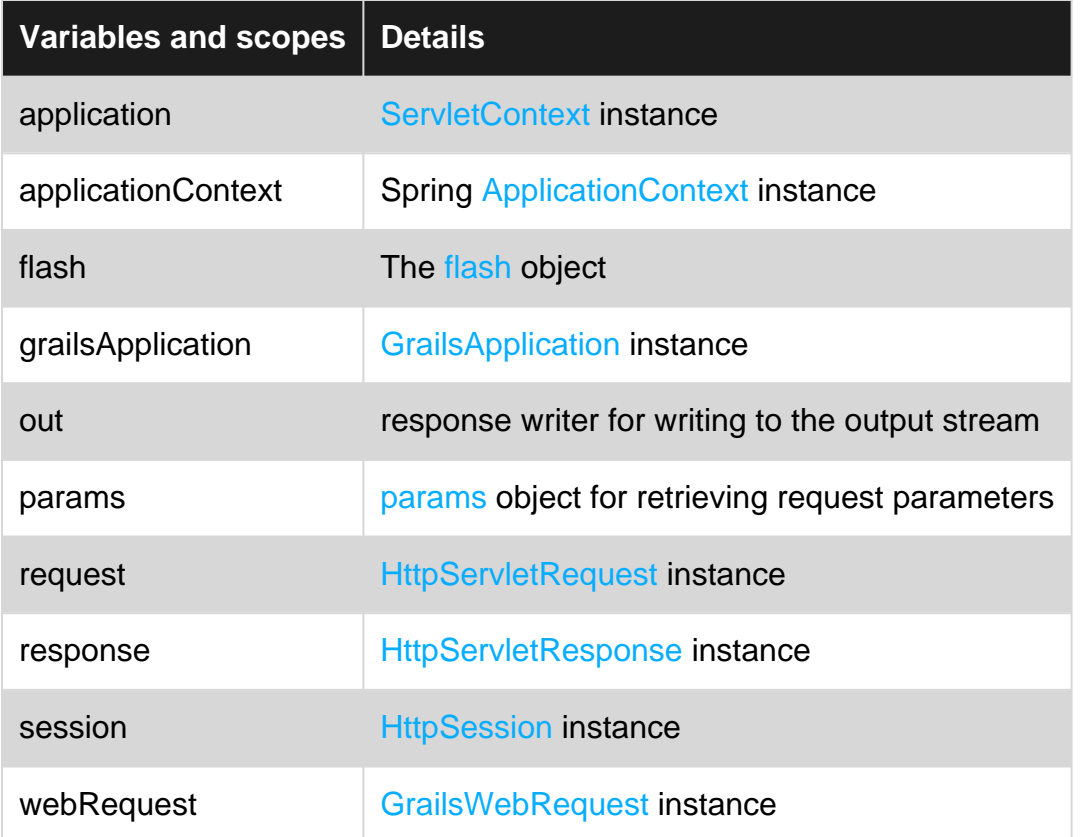

# <span id="page-10-2"></span>**Examples**

### <span id="page-10-3"></span>**Basics**

GSP supports the usage of <% %> scriptlet blocks to embed Groovy code (this is discouraged):

```
<html> <body>
     <% out << "Hello GSP!" %>
   </body>
</html>
```
You can also use the  $\langle 1 \rangle = \langle 2 \rangle$  syntax to output values, like in JSP:

```
\verb|html| <body>
      <%="Hello GSP!" %>
    </body>
\langle/html>
```
GSP also supports JSP-style server-side comments too:

```
<html>
  <body>
     <%-- This is my comment --%>
     <%="Hello GSP!" %>
   </body>
</html>
```
# <span id="page-11-0"></span>**Expressions**

In GSP the <%= %> syntax is rarely used due to the support for **GSP expressions**.

A GSP expression is similar to a **JSP EL** expression or a **Groovy GString** and takes the form

\${expr}:

```
<html> <body>
    Hello ${params.name}
  </body>
\langle/html>
```
However, unlike JSP EL you can have any Groovy expression within the  $s_{\{\ldots\}}$  block.

Any Groovy expression can be interpolated in all string literals, apart from single and triple single quoted strings. Interpolation is the act of replacing a placeholder in the string with its value upon evaluation of the string. The placeholder expressions are surrounded by \${} or prefixed with \$ for dotted expressions. The expression value inside the placeholder is evaluated to its string representation when the GString is passed to a method taking a String as argument by calling toString() on that expression.

<span id="page-11-1"></span>**GSP Tags**

There are variety of gsp tags available which can be used to create forms, textfield, radio buttons, check boxes, if-else, for each etc.

## **<g:if>**

```
<g:if test="${session.role == 'admin'}">
   <%-- show administrative functions --%>
\langle/g:if>
<g:else>
    <%-- show basic functions --%>
</g:else>
```
### **<g:each>**

```
\leq q:each in="\frac{5}{1,2,3}] " var="num">
  <p>Number ${num}</p>
\langle q:each>
```
### **form**

```
<g:form name="myForm" url="[controller:'book',action:'list']">...</g:form>
```
#### **textField**

```
<g:textField name="myField" value="${myValue}" />
```
#### **radio**

```
<g:radio name="myGroup" value="1"/>
```
Follow this link for more info -<http://docs.grails.org/latest/guide/theWebLayer.html#tags>

Read GSP online:<https://riptutorial.com/grails/topic/4531/gsp>

# <span id="page-13-0"></span>**Credits**

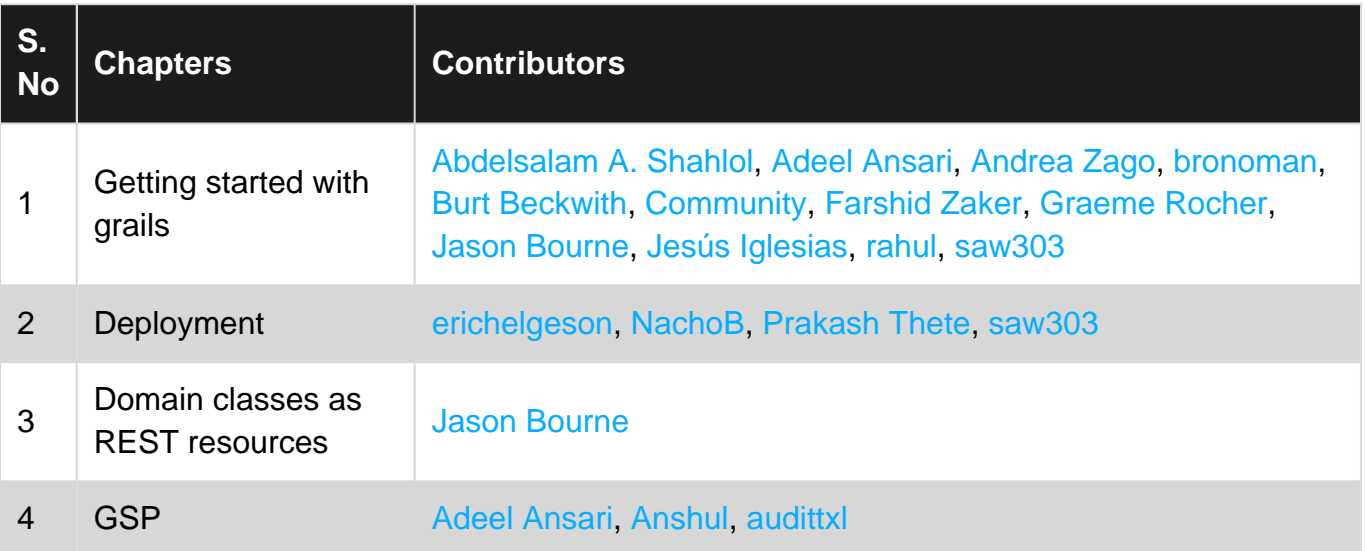